# 设置 **Set it up**

要将 **Sonos PLAY:3** 添加到现有的 **Sonos** 系统,只需接 通电源,然后从移动设备 **Sonos** 控制器的"设置"菜单中 选择"添加播放器或 **SUB**",或使用 **Sonos Mac** 或 **PC** 控制器从"管理"菜单中选择"添加播放器或 **SUB**"。

要设置全新的 **Sonos** 系统,请参考步骤 **1 - 4**。详细安装 指导请参考 **www.sonos.com/support/players**

**Add to an existing Sonos system:**

**Just plug it in and select Settings > Add a Player or SUB from the Sonos app on your mobile device, or select Manage > Add a Player or SUB when using the Sonos app for Mac or PC.**

**Set up a new Sonos system: To set up a new system, follow steps 1-4 below.**

© 2015 Sonos Inc. All rights reserved. Sonos, PLAY:3 and all other Sonos product names and slogans are trademarks or registered trademarks of Sonos, Inc. Sonos Reg. U.S. Pat & TM Off.

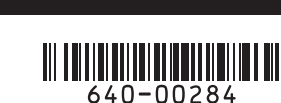

**1** 接通 **Sonos PLAY:3** 的电源 **1**

**Connect your Sonos PLAY:3 to power**

### **4** 设置音乐

## **4**

#### **Play music**

**打开 Sonos** 控制器, 进入音乐选择菜单 Make a selection from the Sonos music menu.

- **1** 添加音乐服务 通过它添加您的在线音乐服务。
- **2** 音乐库 (本地共享音乐) 播放存储在您的计算机或任何本地网络 硬盘(**NAS**)中的音乐,建议您使用 **Mac** 或 **PC**上的 **Sonos** 控制器 ………………………………<br>软件预先配置并添加您的本地音乐, 方法是从设置菜单中选择音乐 库 (本地共享音乐) 设置。
- **3** 电台 访问众多互联网电台。
- 有关完整的音乐选择列表,请访问 **www.sonos.com/music**
- **1 Radio. Select from more than 100,000 free Internet radio stations, podcasts and shows.**
- **2 Add Music Services. Explore and manage your music services.**
- **3 Music Library. Play music stored on your computer or any Network-Attached Storage (NAS) device. If you have music on your computer, use the Sonos controller app for Mac or PC to set up your music library.**

 **For a full list of music choices available in your country, go to www.sonos.com/music**

### **3**

#### 下载和安装 **Sonos** 控制器软件

# **3**

## **Download a Sonos controller app**

**Mac / PC**

下载 **Mac** 或 **PC** 版 **Sonos** 控制器 (地址: **www.sonos.com/install**)

 在设置过程中: •系统会提示您按下然后松开 **Sonos** 产品上的一个或多个按钮,

以便将该产品添加到 **Sonos** 系统。

•如果您选择用网线将 **Sonos** 产品连接到无线路由器,请在设置 过程中先添加该产品。

•系统可能会提示您更新 **Sonos** 产品。此操作需要几分钟时间, 具体取决于您的网络连接状况。

•在所有设备设置完成后,您会被要求使用常用的邮件地址和所在 国家来注册您的 Sonos 系统。请您务必完成注册,以开启所在国 家的在线音乐服务及获取免费的软件更新。

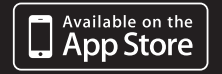

手机/平板电脑 下载移动设备 **Sonos** 控制器 (从 **App Store** 或国内主流安卓市场下载)

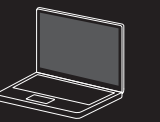

在设置您的 **Sonos** 系统之前,您需要先下载并安 装 **Sonos** 控制器软件 (参考下图及说明),然后打 开并按照屏幕上的指示设置 **Sonos** 系统。

**The Sonos controller app is required to set up your Sonos system (download instructions below). Please download the app, launch it, and then follow the on-screen prompts to set up your Sonos system.**

**During the setup process:**

- **If you are connecting a Sonos product to your router, please add it first during the setup process.**
- **You will be prompted to press and release one or more buttons on your Sonos products to add them to your Sonos system.**
- **You may be prompted to update your Sonos products. This can**  take several minutes depending on your network conne
- **You will be prompted to register your Sonos system. Be sure to register to receive free future software updates as well as music selections specific to your country.**

**Mobile / Tablet (recommended) Download the Sonos controller app from the store on your device**

**Mac / PC Download the Sonos controller for Mac or PC from www.sonos.com/install**

# **SONOS PLAY:3**

快速入门指南

**Quickstart Guide**

#### 希望了解更多

网址 **sonos.com/support**

#### 邮件

**support@sonos.com**

用户手册及常见问题解答 **sonos.com/guides**

技术支持热线

中文**: +86 400 664 9889** 英文**: +1 800 680 2345**

#### **Ask us**

**Website sonos.com/support**

**Email support@sonos.com**

**Product User Guides sonos.com/guides**

**Telephone China (Mandarin): +86 400 664 9889 China (English): +1 800 680 2345**

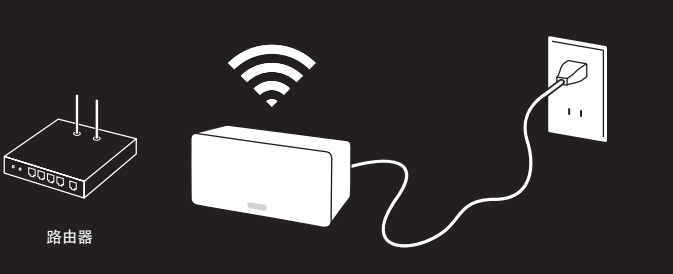

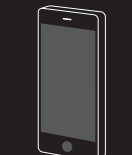

路由器 **BOOST If you purchased a Sonos BOOST, connect it to your router now with an Ethernet cable (supplied) and plug it into power. Otherwise, please skip this step.**

> **Note: Connecting a Sonos BRIDGE, BOOST or Sonos player to your router with an Ethernet cable creates a separate rock-solid wireless network exclusively for your Sonos speakers. If you don't connect the Ethernet cable, Sonos joins your home's wireless network. For more information, go to www.sonos.com/rock-solid-wireless.**

如果您购买了 **Sonos BOOST** ,请用包装箱内的网线 连接 **BOOST** 任意网口到家用无线路由器的 **LAN** 口, 然后接通电源。

将 **Sonos Boost** 或任意一台 **Sonos** 音响用网线连接到路由器可以建立专门用 于 **Sonos** 系统的稳定的专用无线网络。否则 **Sonos** 将直接连接您家中现有的无 线网络。 更多信息,请访问 **www.sonos.com/rock-solid-wireless**

**2** 

可选(如果您没有 **BOOST** 请跳过此步)

# **2 Optional**

640-00284 Rev A

SONOS<sup>®</sup> www.sonos.com

SONOS

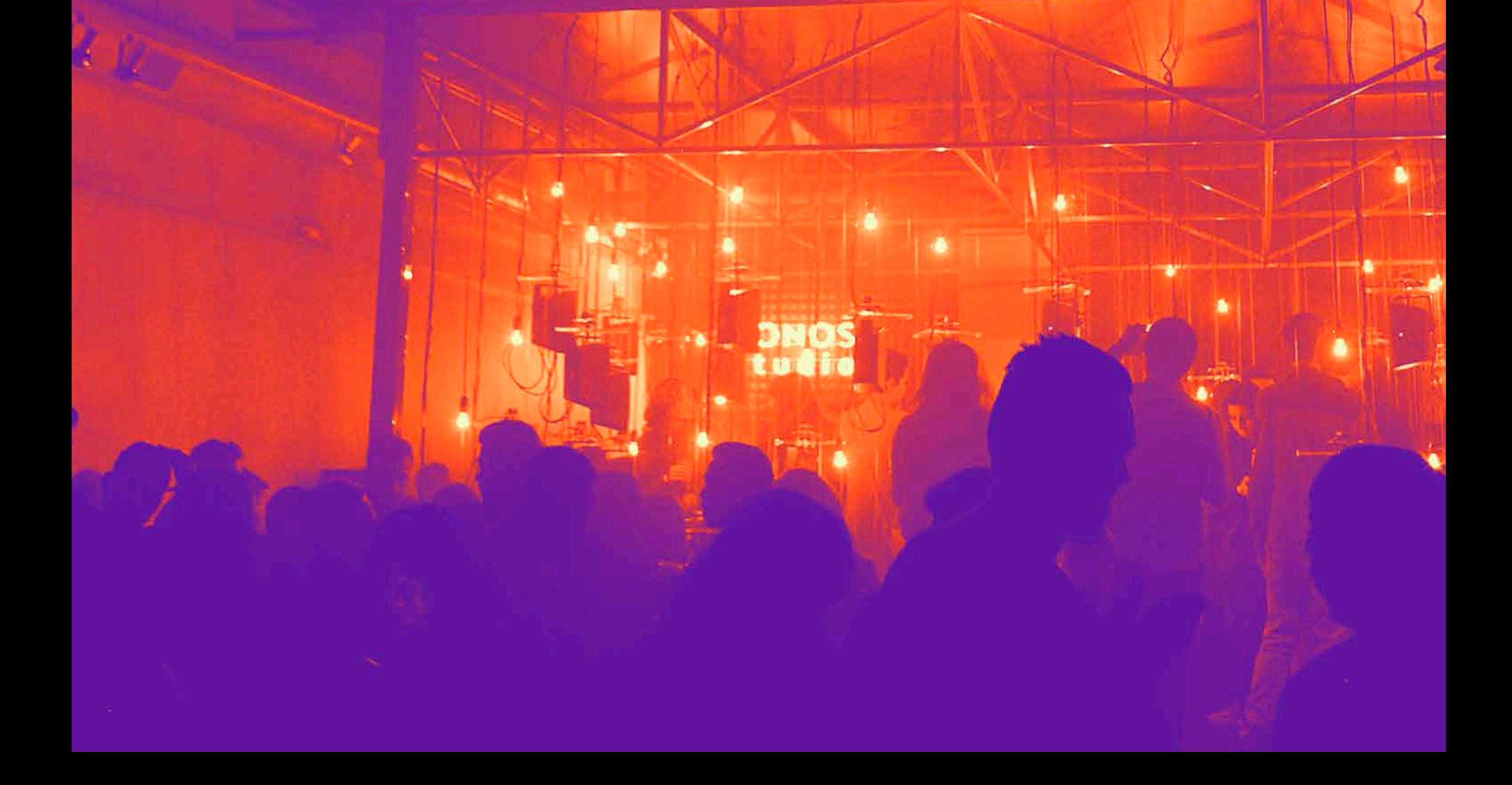